## **DAFTAR PUSTAKA**

- Aliyuddin A., Puspitorini P. S., dan Muslimin M. 2017. Metode Vehicle Routing Problem (VRP) Dalam Mengoptimalisasikan Rute Pengiriman Air Minum PT. SMU. Jurnal Seminar Nasional Teknik Industri 2017 Universitas Pembangunan Nasional "Veteran" Jawa Timur
- Ginting, Rosnani. 2007. Sistem Produksi. Yogyakarta: Graha Ilmu.
- Gugup Kismono. 2011. Bisnis Pengantar. Yogyakarta:BPFE
- Murya, Yosep. (2014).Pemrograman AndroidBlack Box, Jakarta: Jasakom. Safaat, Nazarudin. (2017).Pemrograman Aplikasi Software Smartphone dan Tablet PC berbasis AndroidEdisi Revisi.Bandung: Informatika.
- Sugiyono, (2011). Metode Penelitian Pendidikan Pendekatan Kualitatif, danR&D. Bandung: Alfabeta.
- Solichin,Achmad. (2015).MySQL5:DariPemula/Hingga Mahir,[pdf[\],http://achmatim.](http://achmatim/) net/2010/01/30/ buku-gratis-mysql-5-dari-pemula-hingga-mahir, diakses tanggal 16 Mei 2014.
- Sugiyono. Dadang Iskandar (2017) .Statistik Untuk Penelitian Cetakan kelima.Bandung : CV. Alphabeta. Swastha, Basu. 2002. Azas –Azas Pemasaran Edisi ketiga Cetakan keempat.Yogyakarta : Liberty. Swasta, Basu dan Irawan. 2003. Asas –asas Marketing. Yogyakarta : Akademi Keuangan Bisnis.
- Tersine, Richard., 1994, Principles of Inventory and Material, 4th ed. Englewood Cliffs, Prentice-Hall Walters, C. Glenn, 1977. Marketing Channels.California: Yudha.(2017).pengertian pengiriman, diakses14 Maret 2014pukul 19.05 WIB, dari DigitalLibraryUniv.Gunad[ama:http](http://www.gunadarma.ac.id/library/articles/postgraduate/information-):[//www.gunadarma.ac.id/library/articles/p](http://www.gunadarma.ac.id/library/articles/postgraduate/information-)

[ostgraduateinformation-s](http://www.gunadarma.ac.id/library/articles/postgraduate/information-)ystem/Sistem InformasiBisnis/Artikel\_92207017.pdf

Yuafi, M. Chamdan,(2018). Analisa Pelacakan Kinerja Pengiriman Barang produk, [pdf], ht[tps://www.pens.ac.id/uploadta/downloadmk.php?id=1490,](http://www.pens.ac.id/uploadta/downloadmk.php?id=1490)

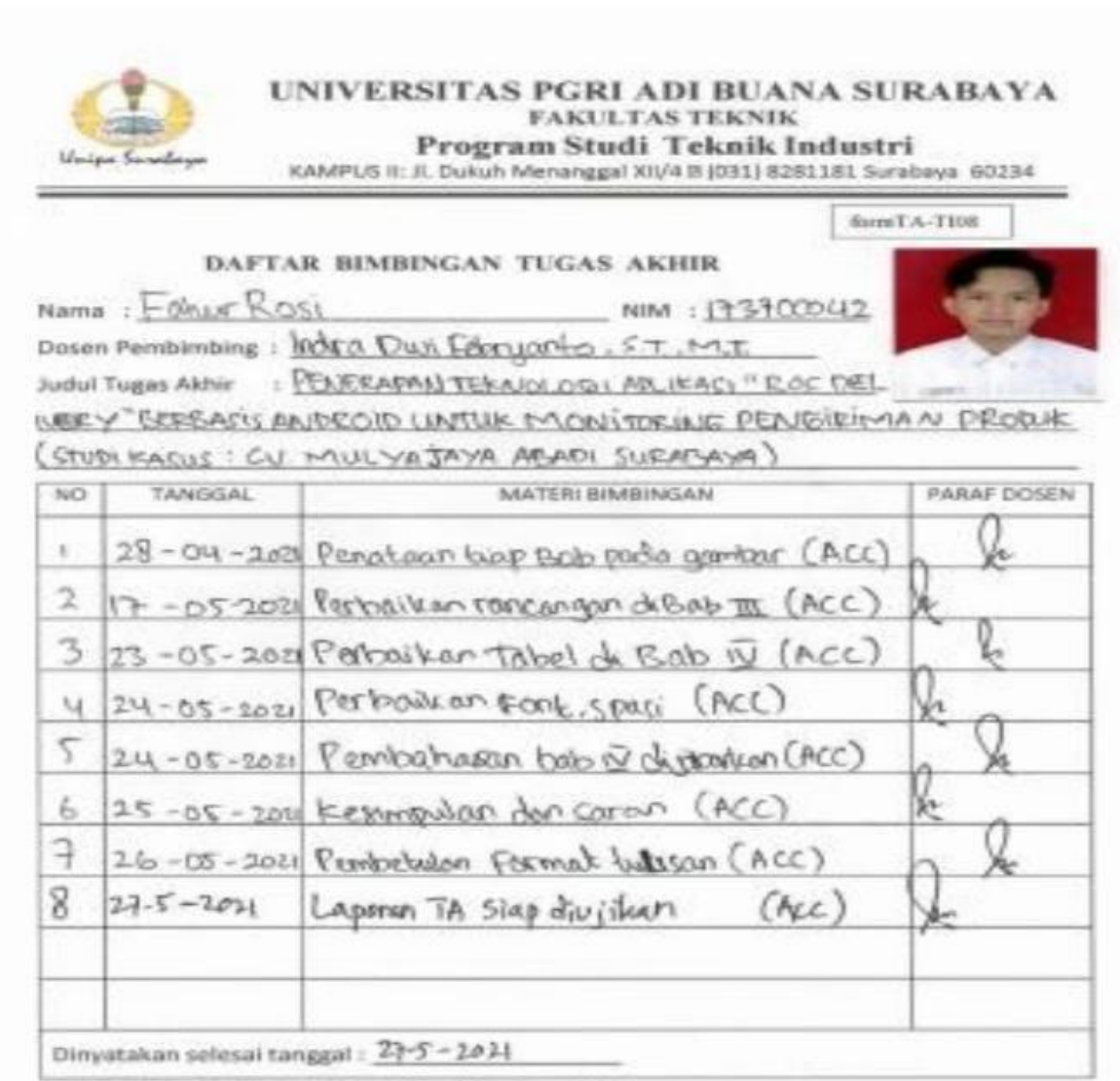

Catatan : Doftar Bimbingan ini dilampirkan dalam Tugas Akhir:

Mengetahui,<br>Ketua Propi Tekhik Industri, **BATALS HOOD ALLER, SIT. MAT** 

DoseflyPegibimbing,  $\mathcal{S}$ INDAN DUOI FEDEVANTO SPINT

Mahasiswa, FAFTUR ROS

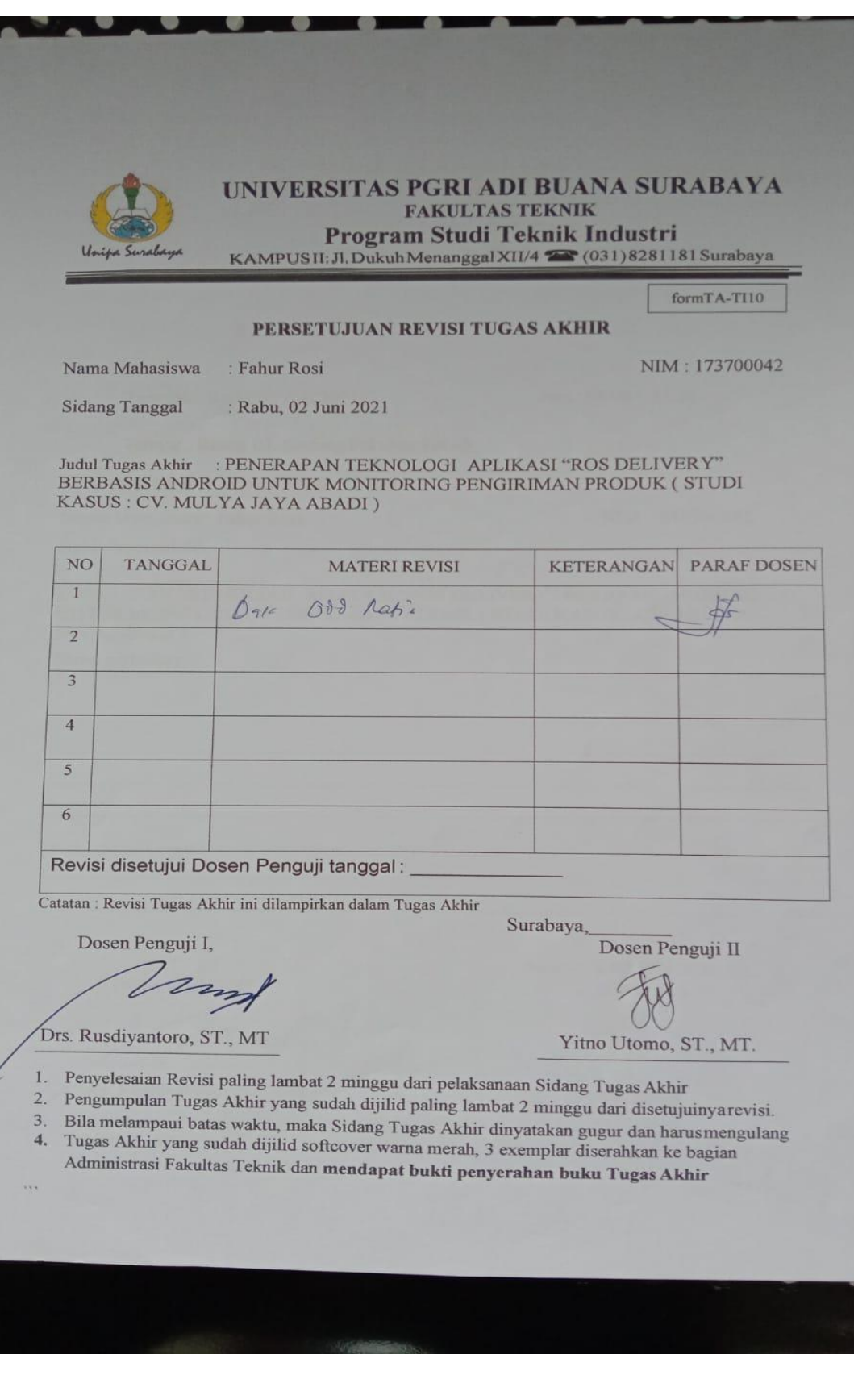

1. Source code login pascoude

```
elevel.ItemIndex=0 then
 if
       begin
              gin<br>QLogin.Close;
 QLogin.Close;<br>QLogin.SQL.Clear;<br>QLogin.SQL.Add('select * from pelanggan where<br>username='+ QuotedStr(EUserLog.Text));<br>QLogin.Open;<br>if QLogin.RecordCount = 0 then<br>Shownessage('Maap, Username tersebut tidak ada<br>!!!')
else<br>
if QLogin.FieldByName('password').AsString <>
figLog.Text then<br>
Shownessage('Pastikan Username atau Password Anda<br>
Shownessage('Pastikan Username atau Password Anda<br>
else.
                   else
                   :::<br>else<br>else<br>else<br>EUserLog.Text:='';<br>EUserLog.Text:=(Login.Fields[0].AsString;<br>LID_Pelanggan.Text:=QLogin.Fields[1].AsString;<br>ENmPel.Text:=QLogin.Fields[2].AsString;<br>EEmailPel.Text:=QLogin.Fields[3].AsString;<br>EEmailPel.Te
                     QUPdate.ExecSQL;<br>LocationSensor1.Active:=true;
                     end:
```
Source code 4.1 Login Pelanggan

 Source code 4.1 diatas untuk mengecek data login pelanggan apakah sudah benar atau salah. Jika benar maka pelanggan dapat melanjutkan belanja, jika data salah maka pelanggan harus mengecek kembali data login yang dimasukkan, dan jika belum mempunyai akun login pelanggan dapat melakukan registerasi terlebih dahulu.

2. Source code halaman register adalah perintah untuk menyimpan data pelanggan yang baru melakukan registerasi

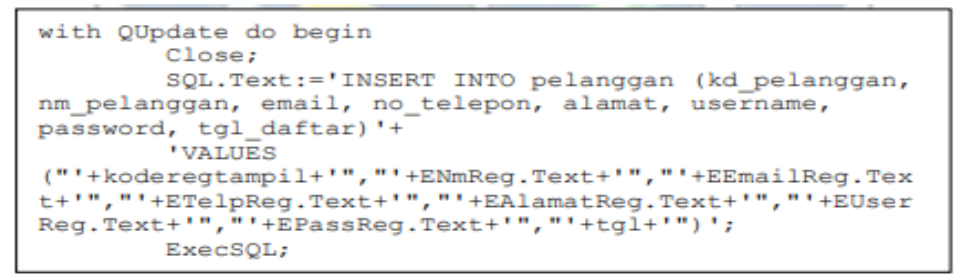

Source code 4.2 Register

3. Source code halaman detail produk

Source code daftar produk adalah kode untuk menampilkan data produk dalam bentuk tampilan daftar

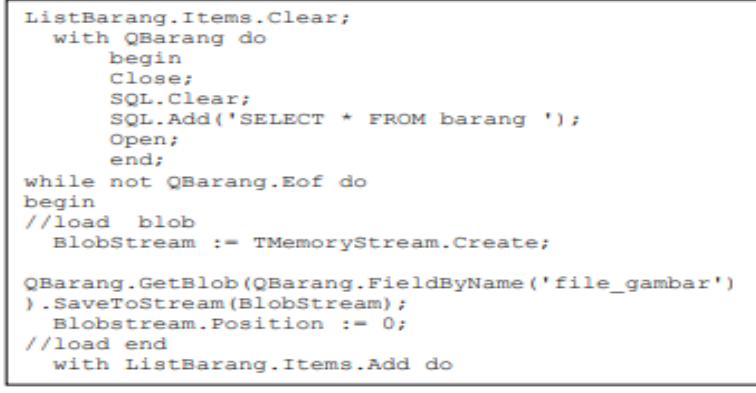

Source code 4.3 Halaman Daftar Produk

4. Source Code 4.5 kode digunakan untuk menampilkan data barang belanjaan.

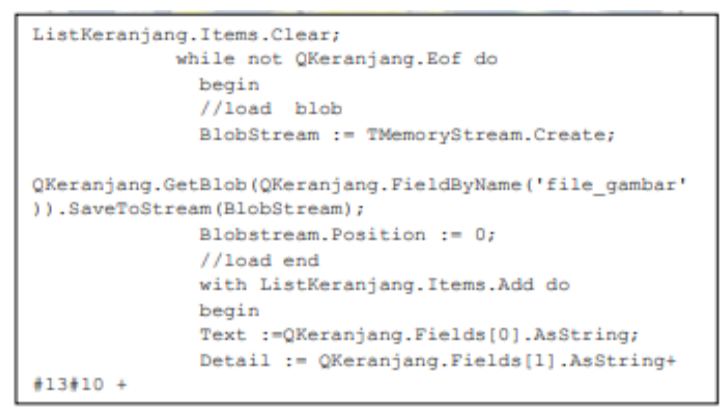

Source code 4.5 Data Barang

5. Source Code 4.6 Login admin digunakan untuk fungsi login admin

| totalkeranjang;                                         |
|---------------------------------------------------------|
| notrans; acakkode;                                      |
|                                                         |
| tot:=inttostr(strtoint(ltotshop)+strtoint(kodetampil)); |
| AdetailTras.Visible:=true;                              |
| ATabHome.Visible:=false;                                |
| LNotrans. Text: = notranstampil;                        |
| TTotBel.Text:=FormatCurr('#,#0',StrToCurr(ltotshop));   |
| LKodePem.Text:=kodetampil;                              |
| LJumPem.Text:=FormatCurr('#,#0',StrToCurr(tot));        |
| $JumBayar:=tot;$                                        |
| ListDetail.Items.Clear:                                 |
| QKeranjang.Close;                                       |
| QKeranjang.SQL.Text:='SELECT                            |
| id, nm barang, harga, jumlah, file gambar FROM          |
| tmp keranjang '+                                        |
| 'INNER JOIN barang ON                                   |
| tmp keranjang.kd barang=barang.kd barang';              |
| QKeranjang.Open;                                        |
| while not QKeranjang. Eof do                            |
| begin                                                   |
| with ListDetail Items Add do                            |
| begin                                                   |
|                                                         |

Source code 4.6 Login Admin

6. Source code halaman transaksi adalah kode yang digunakan untuk menampilkan data transaksi pembelian

```
begin
    ListTrans.Items.Clear;
    Qtrans.Close;
    Qtrans.SQL.Text:='SELECT * from pemesanan where
kd_pelanggan='+QuotedStr(Lid_pelanggan.Text);
   Qtrans.Open;
    while not Qtrans. Eof do
    begin
    with ListTrans. Items. Add do
    begin
      Text := Qtrans. Fields [0]. AsString;
      Detail := Qtrans. Fields [0]. AsString+ #13#10 +
      'Total Bayar : Rp. '+Qtrans. Fields [3]. AsString+
#13#10 +'Status : '+Qtrans.Fields[5].AsString;
    end;
   Qtrans.Next;
end;
```
Source code 4.7 halaman transaksi

7. Halaman Profil Pelanggan Source code untuk menyimpan data pelanggan yang melakukan update data

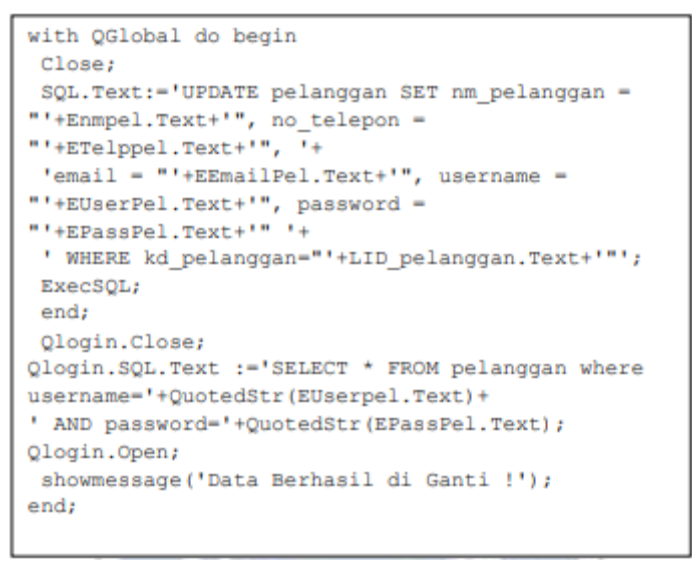

Source code 4.8 Profil pelanggan

8. Source code diatas untuk validasi login kurir dengan cara kerja yaitu mencocokan data username dan password kurir dengan yang ada didatabase.

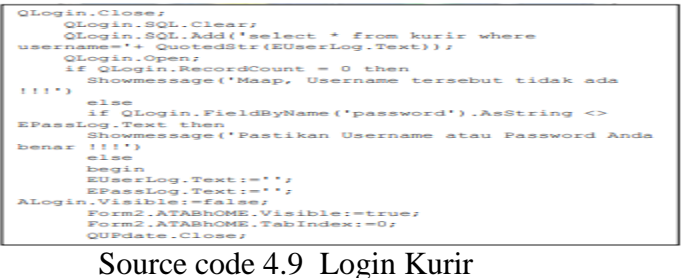

9. Source code 4.10 diatas untuk menampilkan data pengiriman barang dengan tampilan daftar

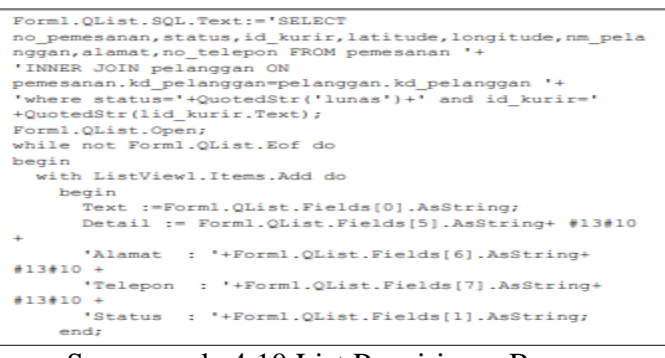

Source code 4.10 List Pengiriman Barang

10. Source code 4.11 diatas untuk pembuatan route jalur menuju lokasi pelanggan

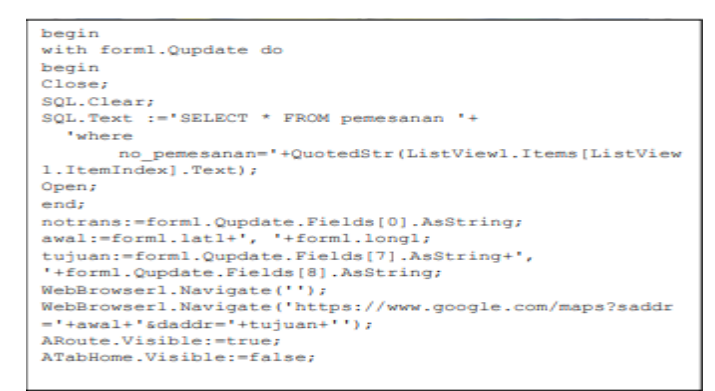

Source code 4.11 Route Lokasi Pelanggan

11. Source code berfungsi untuk mengupdate data kurir dengan perintah mysql dan disimpan di tabel kurir.

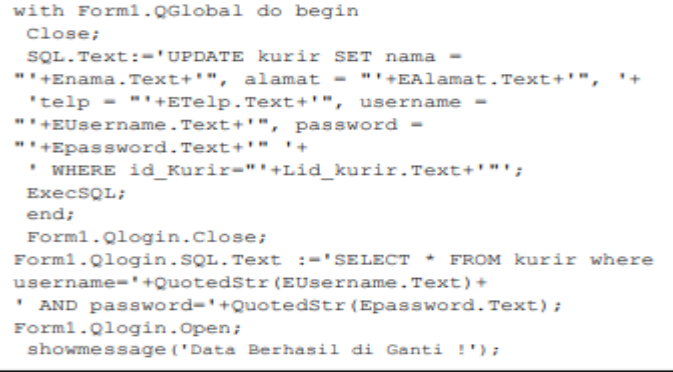

Source code 4.12 Halaman Profil Kurir